LTB01106NAS1

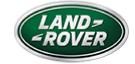

# TECHNICAL BULLETIN

13 SEP 2017

© Jaguar Land Rover North America, LLC

NOTE: The information in Technical Bulletins is intended for use by trained, professional Technicians with the knowledge, tools, and equipment required to do the job properly and safely. It informs these Technicians of conditions that may occur on some vehicles, or provides information that could assist in proper vehicle service. The procedures should not be performed by 'do-it-yourselfers'. If you are not a Retailer, do not assume that a condition described affects your vehicle. Contact an authorized Land Rover service facility to determine whether this bulletin applies to a specific vehicle.

| INFORMATION |  |  |  |
|-------------|--|--|--|
|             |  |  |  |
|             |  |  |  |

#### SECTION:

303-14A: Electronic Engine Controls

# SUBJECT/CONCERN:

Engine Hesitation During Light Throttle (1,400-2,000 RPM)

# AFFECTED VEHICLE RANGE:

| MODEL: | MODEL YEAR: | VIN: | ASSEMBLY PLANT: | APPLICABILITY: |
|--------|-------------|------|-----------------|----------------|
|        |             |      |                 |                |

| MODEL:         | MODEL YEAR: | VIN:          | ASSEMBLY PLANT: | APPLICABILITY:   |
|----------------|-------------|---------------|-----------------|------------------|
| Discovery (LR) | 2017        | 000155-026580 | Solihull        | TDV6 3.0L Diesel |

| N | Λ   | Λ                |          | V | T   | C      |   |
|---|-----|------------------|----------|---|-----|--------|---|
| ш | VI. | $\boldsymbol{H}$ | $\Gamma$ |   | - 1 | $\Box$ | _ |

#### **NORTH AMERICA**

#### CONDITION SUMMARY:

# SITUATION:

An engine hesitation at approximately 20mph during light throttle (1,400-2,000 engine Revolutions Per Minute [RPM]) may be evident.

### CAUSE:

This may be caused by a Powertrain Control Module (PCM) calibration error.

#### ACTION:

Should a customer express this concern, follow the Diagnostic Procedure below.

# PARTS:

No Parts Required

## TOOLS:

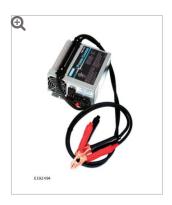

Jaguar Land Rover-approved Midtronics battery power supply

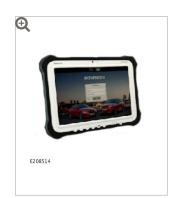

Jaguar Land Rover-approved diagnostic tool with latest PATHFINDER software

#### WARRANTY:

#### **NOTES:**

- Repair procedures are under constant review, and therefore times are subject to change; those quoted here must be taken as guidance only. Always refer to TOPIx to obtain the latest repair time.
- The JLR Claims Submission System requires the use of causal part numbers. Labor only claims must show the causal part number with a quantity of zero

| DESCRIPTION                                          | SRO      | TIME<br>(HOURS) | CONDITION<br>CODE | CAUSAL<br>PART |
|------------------------------------------------------|----------|-----------------|-------------------|----------------|
| Powertrain Control Module (PCM) -<br>Software Update | 18.90.90 | 0.2             | 04                | LR081414       |

#### NOTE:

Normal Warranty procedures apply.

DIAGNOSTIC PROCEDURE: PATHFINDER

# This Diagnostic Procedure is only for vehicles requiring the Jaguar Land Rover-approved diagnostic tool with PATHFINDER.

#### **CAUTIONS:**

- A Jaguar Land Rover-approved Midtronics battery power supply must be connected to the vehicle battery during diagnosis / module programming.
- All ignition ON/OFF requests must be carried out. Failure to perform these steps may cause damage to control modules in the vehicle.

#### **NOTES:**

- Use DDW to check for Field Service Action program eligibility requiring a Powertrain Control Module (PCM) software update. If eligible, perform and claim the update as per that program.
- Any Diagnostic Trouble Codes (DTC) stored in the Powertrain Control Module (PCM)
  MUST be investigated and rectified before this PCM software update is performed (see TOPIx Workshop Manual section 100-00: General Information).
- <sup>1</sup> Connect the Jaguar Land Rover-approved Midtronics battery power supply to the vehicle battery.

2

#### NOTE:

The Jaguar Land Rover-approved diagnostic tool must be loaded with PATHFINDER version 97 (or later).

Connect the Jaguar Land Rover-approved diagnostic tool to the vehicle and begin a new session.

3

#### NOTE:

The Jaguar Land Rover-approved diagnostic tool will read the correct Vehicle Identification Number (VIN) for the current vehicle and automatically take the vehicle out of Transit mode if required.

Follow the on-screen prompts.

- 4 Select ECU Diagnostics.
- Select Powertrain control module [PCM].
- Select Update ECU.
  - 1 Follow all on-screen instructions until the application completes successfully.
  - ${\tt 2}\,$  When all tasks are complete, go to the next Step.
- 7 Exit the current session.
  - <sup>1</sup> If required, reset the vehicle to **Transit mode**.
  - <sup>2</sup> Select the **Exit** icon.
- B Disconnect the diagnostic tool and battery power supply from the vehicle.